**Forum: Dépannage Topic: Internet explorer 9 pour Vista en anglais Subject: Internet explorer 9 pour Vista en anglais** Publié par: fabien2004 Contribution le : 22/06/2015 22:31:51

Bonjour,

Je viens vers vous, ayant un petit problème à m'en tirer les cheveux.

Je suis actuellement en train de remettre en état un vieux PC d'une connaissance peu fortunée. Après avoir passé des heures entières à tout démonter pour tout nettoyer puis tout remonter (je n'ose même pas vous décrire le niveau de "dégueulassitude" du bazar), je le démarre et, miracle, il fonctionne encore.

Avant de continuer, un aperçu de la bête Lenovo ThinkCentre MT-M9143-CT0 AMD Sempron 3600+ 2GHz 3Go de RAM en DDR2 Disque dur de 80Go Une clé Vista pro collée sur le PC

En démarrant, je trouve un Windows XP pirate infesté jusqu'à la moelle (il a même fallu que je lance manuellement explorer pour aller chercher les données perso du gars).

Bref, je décide donc de réinstaller Vista à l'aide de la clé collée.

Rien que ça fut une aventure à cause de l'état déplorable de l'étiquette (deux caractères illisibles, ce qui m'a forcé à tester des tas de combinaisons, mais j'ai fini par trouver la bonne). À partir de là, je pensais en avoir fini et pouvoir terminer tranquille l'installation des mises à jour et de quelques softs de base.

Mais un nouveau problème est apparu, et plutôt chiant à mon goût.

Alors que je laissais Windows update faire son boulot, le SP2 de Vista s'est installé et là arrive la mise à jour IE9, qui échoue avec un code d'erreur 9C48 "erreur inconnue" (je ne répèterai jamais assez à quel point j'adore le concept de l'erreur inconnue).

Qu'à cela ne tienne, je redémarre et je tente d'installer IE9 avec le package d'installation hors ligne de IE9 (celui là: Download Internet explorer 9 from official Microsoft download center). Tout semble bien se passer, mais l'installateur indique soudainement que l'installation ne s'est pas terminée en laissant un lien vers une page d'aide beaucoup trop vague pour déterminer la cause du problème.

Je redémarre à [nouveau et retente l'installation avec le package qui prétend cette foi](https://www.microsoft.com/fr-fr/download/internet-explorer-9-details.aspx)s qu'une version plus récente est déjà présente.

http://www.gratilog.net/xoops 02/05/2024 13:09:47 / Page

Celui qui me trouve un Vista avec un IE plus récent que le 9, je lui tire mon chapeau.

Bref, je vérifie et là je m'aperçois qu'IE9 est installé (What the fuck?). Mais malheureusement je me rends vite compte que son interface est en anglais (alors que je me suis servi du package français sur un Windows en français, cherchez l'erreur!).

Je me sens coincé sur le moment, puisque je ne peux plus installer IE9 en français puisque la version en anglais est installée, le pire c'est qu'à ce moment là, IE9 est toujours proposé dans Windows update, et que son installation par ce biais continue d'échouer avec l'erreur 9C48.

Je décide, suite à quelques infos glanées sur le net, de virer cet IE9 et refaire l'installation depuis le départ, mais IE9 n'apparaît pas dans le panneau de config > Programmes et fonctionnalités, ni dans l'historique des mises à jours (où n'apparaissent que les échecs). Je finis pas le trouver dans la liste des mises à jours installées et je le désinstalle. Je redémarre et teste, on est bien revenu à IE7 en français.

Je relance l'installation à partir de Windows update, qui m'indique cette fois avoir réussi l'installation sans problème.

Je teste à nouveau, mais non, IE9 est une nouvelle fois en anglais. Je trouve sur le net une info m'indiquant d'utiliser un pack en langue pour IE9 pour résoudre le problème. On m'envoie sur cette page: Changer la langue d'Internet explorer 9 sans réinstaller le programme.

La première méthode (via Windows update) est au point mort vu que la mise à jour indiquée ne figure pas dans les mises à jour facultatives malgré plusieurs recherches. Par contre il continue de me pr[oposer IE9 qui est déjà installé, mise à jour qui échoue encore et toujo](https://support.microsoft.com/fr-fr/kb/2630695/fr?wa=wsignin1.0)urs sur la même erreur.

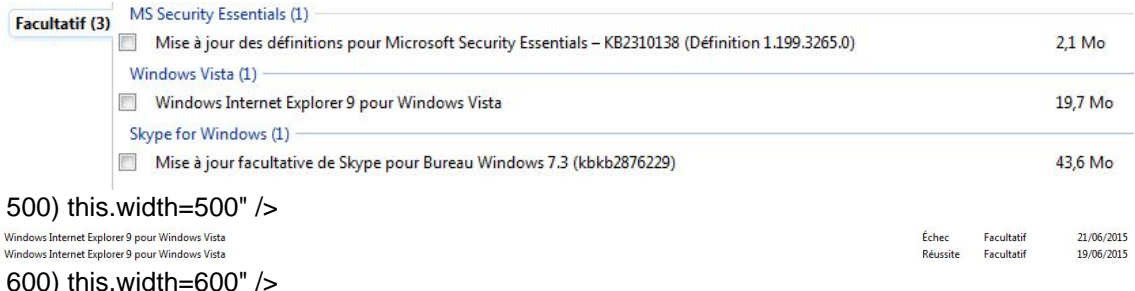

Je teste alors la seconde méthode (télécharger le pack et l'installer manuellement), je lance l'installation; et là il me dit que ce pack n'est pas adapté à mon système (WHAT???). J'ai pourtant bien téléchargé le pack pour Vista en 32 bits, j'ai même recommencé au cas où et même message.

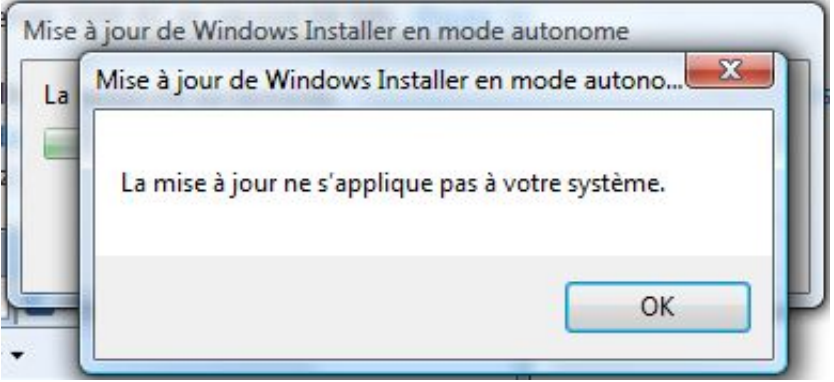

300) this.width=300" />

Bref, j'avoue que là je coince. Certes, j'ai installé Firefox sur ce PC, donc IE9 sera pas trop censé servir mais j'aimerais bien comprendre ce qui se passe...

## **Fichier(s) attaché(s)**:

## **WU proposer.JPG** (29.29 KB)

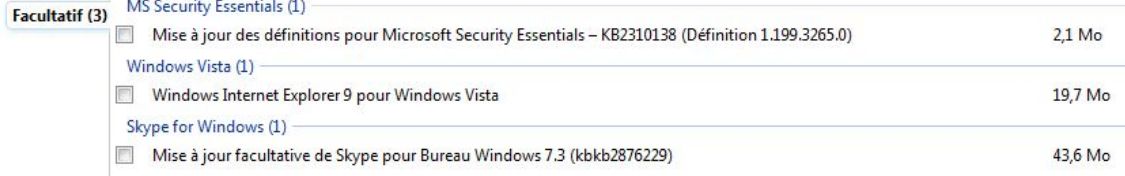

## **WU résultat.JPG** (15.94 KB)

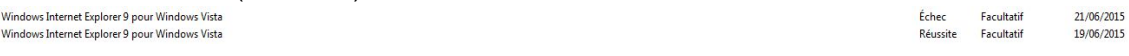

## **Pack de langue.JPG** (23.71 KB)

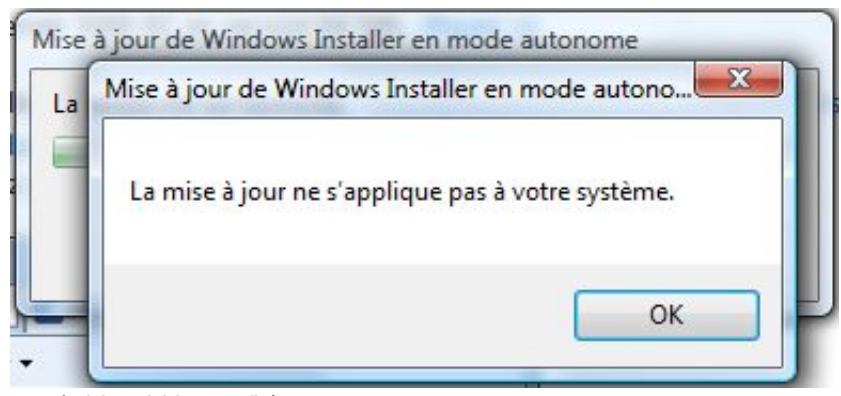